# ダクトコマンド

概要

ダクトコマンドについて

ダクトコマンドは、ダクトシステムを指定してダクトを入力するためのコマンドです。

#### **(1) ダクト入力画面について**

本画面で入力するダクトタイプの指定と配置後のサイズと高さの設定を行います。

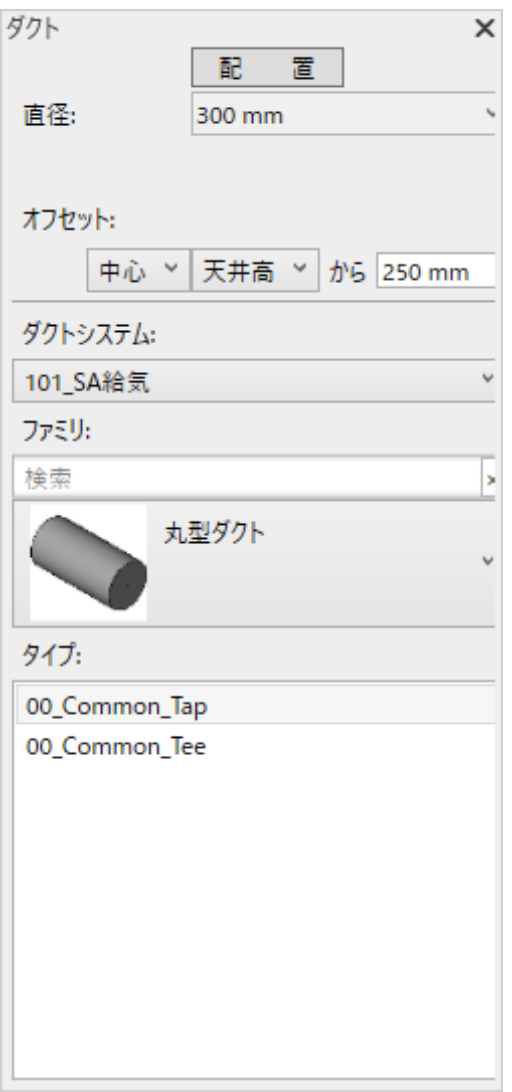

#### **図 1 ダクト入力画面**

### ■ダクトシステム

入力するファミリのダクトシステムを選択します。

ダクトコマンド 2021/07/30

#### ■ファミリ

ダクトの形状を選択します。

■タイプ

上記ファミリで絞り込まれた形状から入力するダクトタイプを選択します。

■直径・幅・高さ

上記タイプのダクトのサイズを設定します。

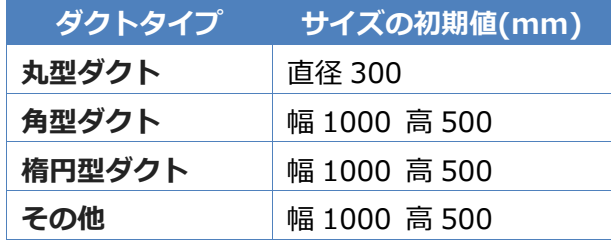

#### **表 2 ダクトタイプとサイズの初期値**

■オフセット

上記設置方法に応じた、オフセット基準とオフセット値が表示されます。

オフセット基準とオフセット値で計算した高さが、配置したファミリの[オフセット]パラメータに設定さ れます。

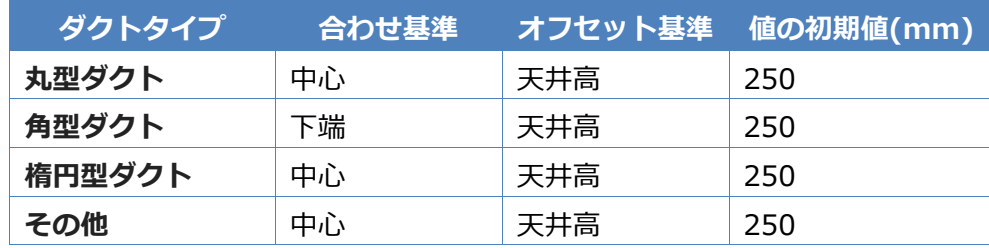

#### **表 3 ダクトタイプとオフセット基準と値の初期値**

#### <span id="page-1-0"></span>**(2) オフセット基準について**

設定できるファミリの合わせ基準は下記となります。

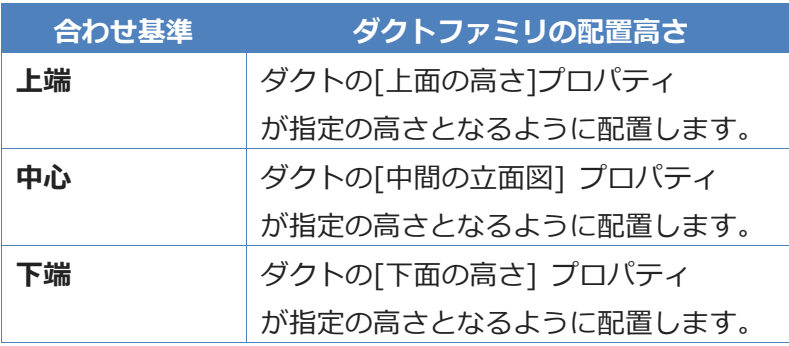

#### **表 4 合わせ基準**

設定できるファミリのオフセット基準は下記となります。

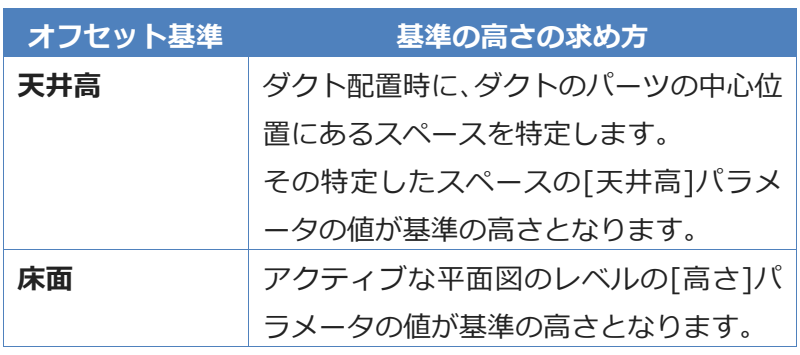

**表 5 オフセット基準**

### **※入力画面の初期値は、[設定]画面で変更することができます。**

設定変更画面 は以下の場所にあります。 [IzumiTools] > [MEP▼] > [設定] > [ダクト]

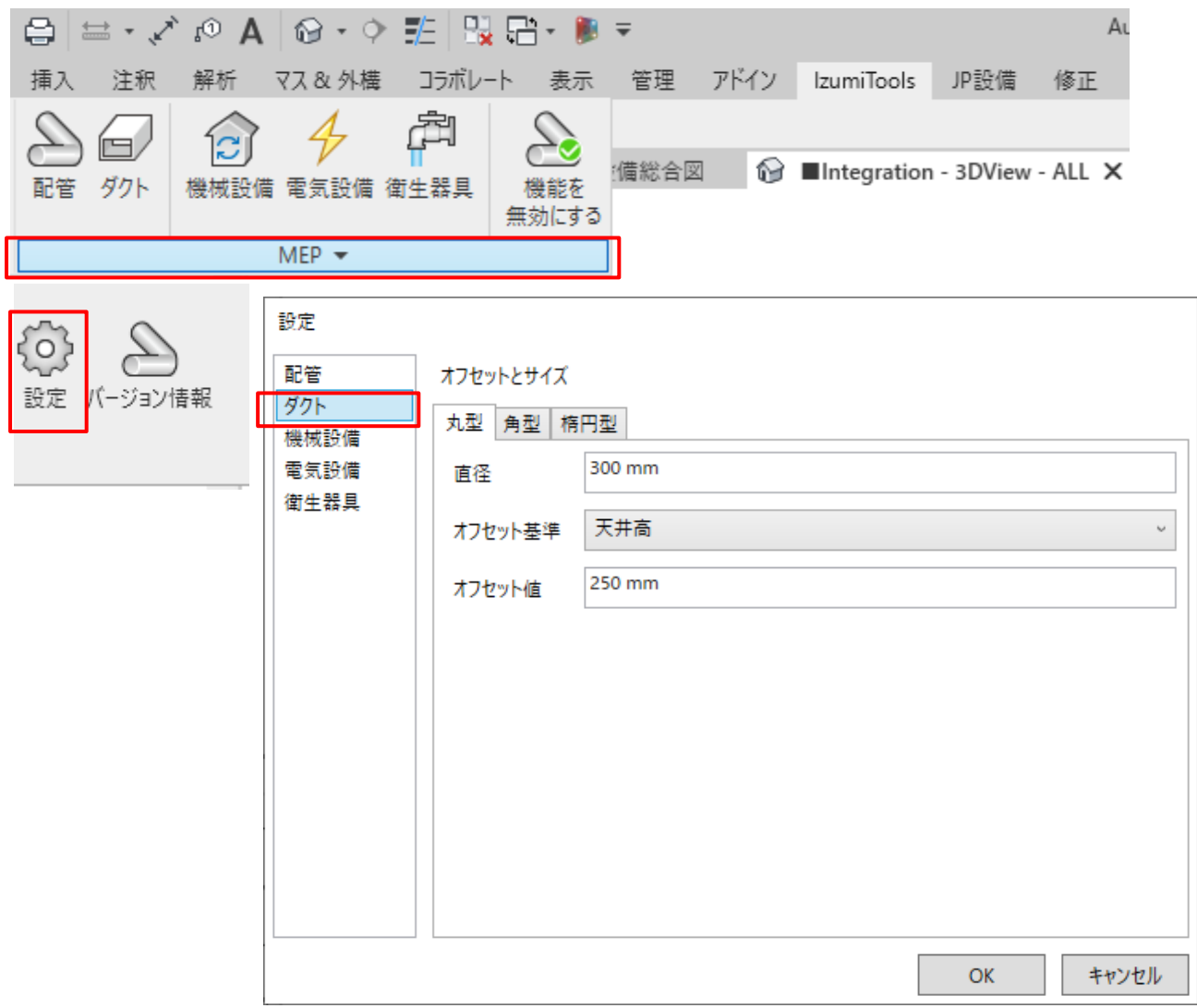

ダクトコマンド 2021/07/30

## 操作手順

# 操作手順

ダクトコマンドについて

ダクトコマンドの操作手順を説明します。

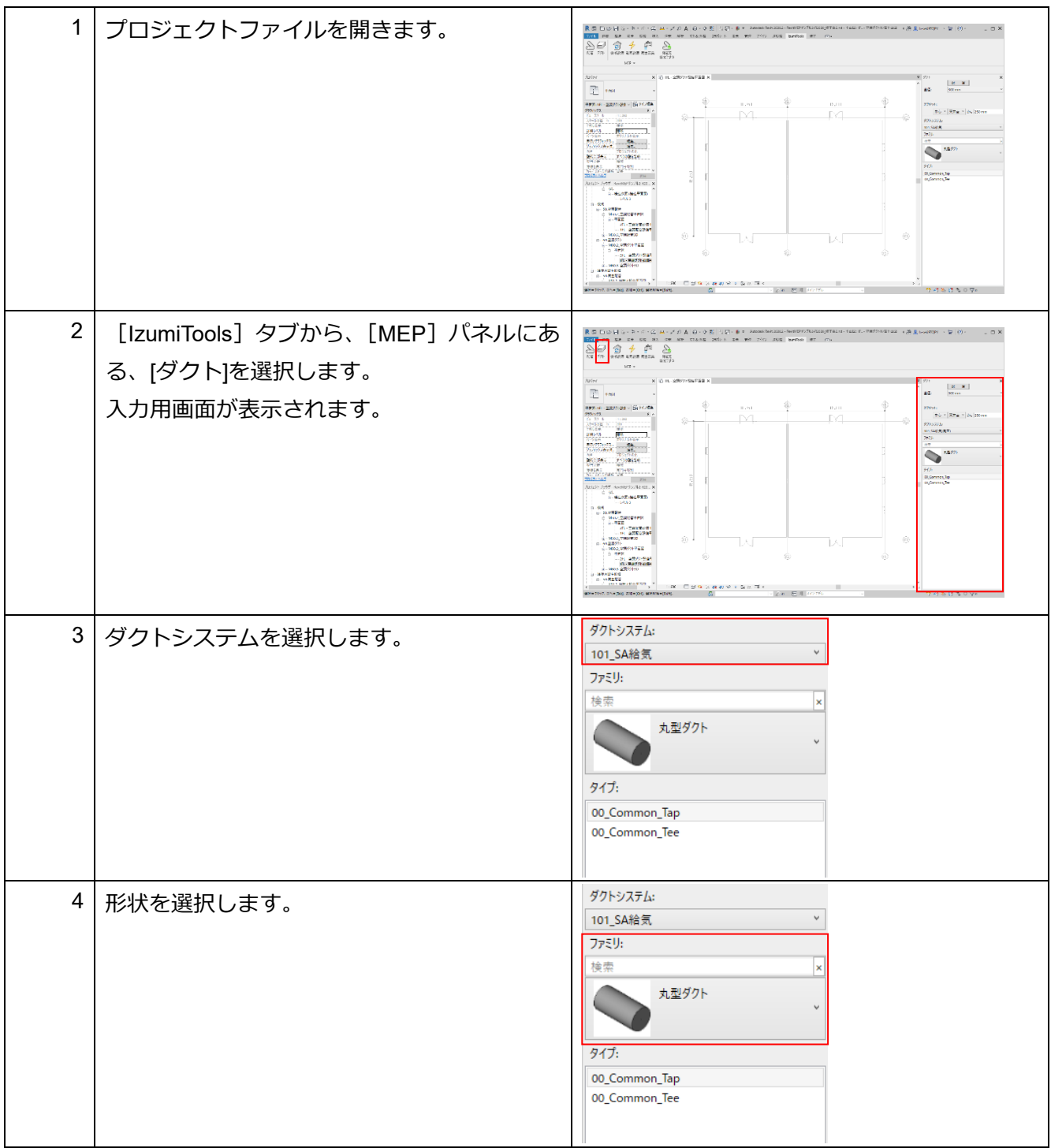

ダクトコマンド 2021/07/30

#### 操作手順

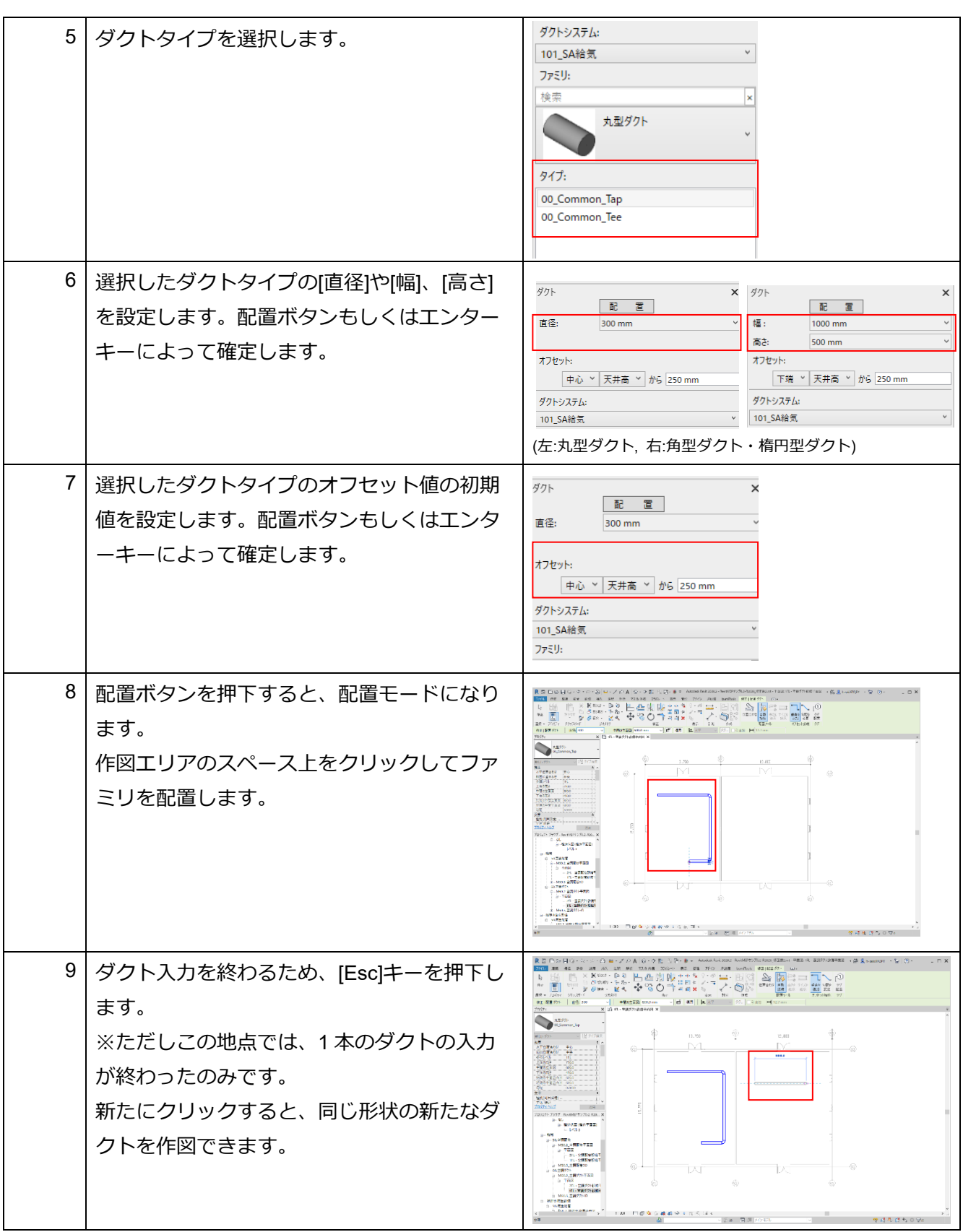

# 操作手順

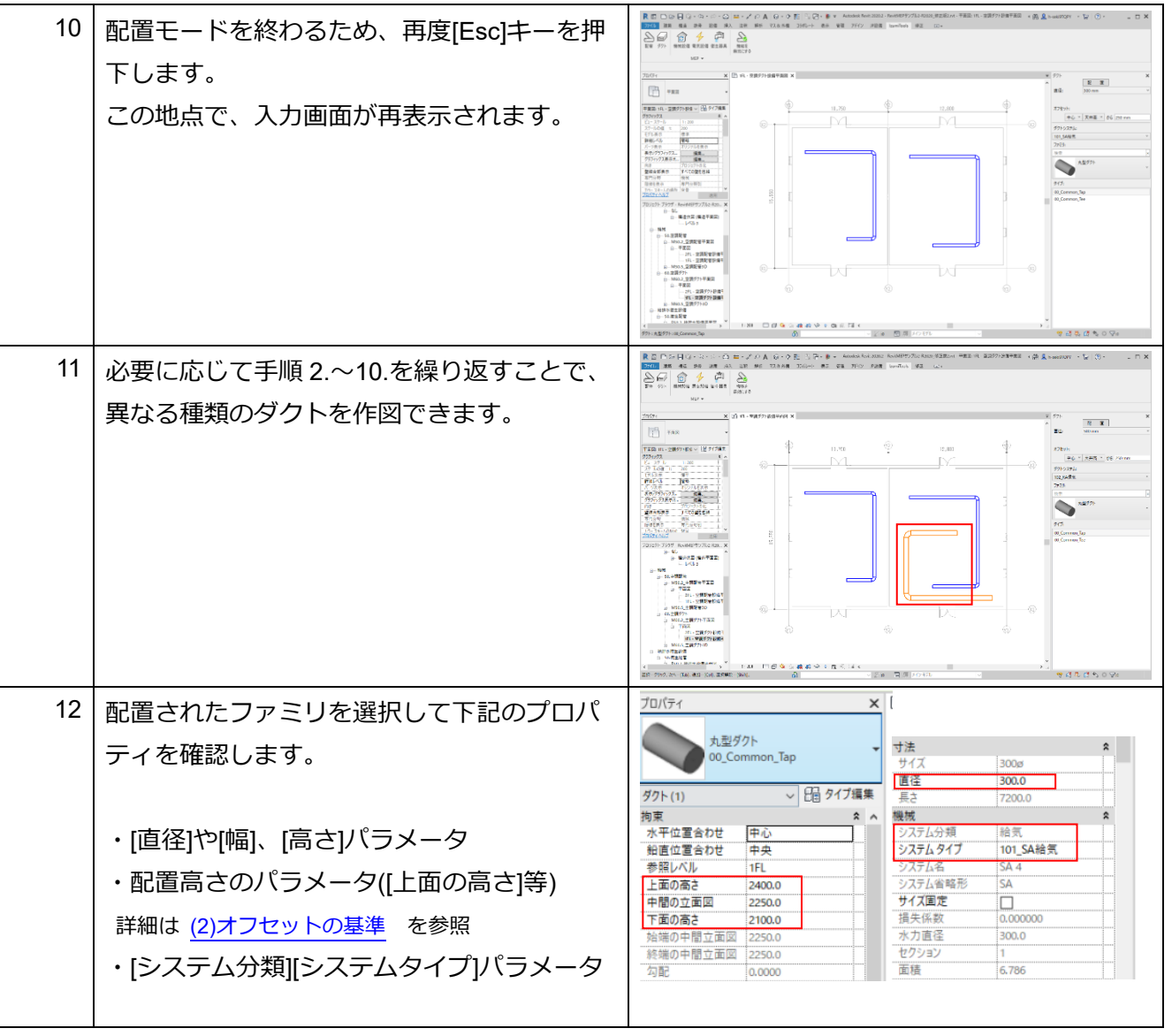

### ダクトコマンド 2021/07/30